REGIONE PIEMONTE BU47S6 24/11/2020

Codice A2106A D.D. 20 novembre 2020, n. 181

**L.R. 2/2009 e s.m.i. ''Norme in materia di sicurezza nella pratica degli sport montani invernali ed estivi e disciplina dell'attività di volo in zone di montagna''. Disposizioni per la stagione sciistica 2018/2019. Apertura termini e approvazione della modalità per la presentazione delle domande di contributo a sostegno delle spese di categoria A e C, stagione sciistica 2018/2019, ai sensi della DGR n. 7 - 44 del 05.** 

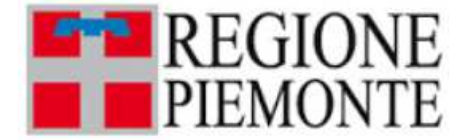

**ATTO DD 181/A2106A/2020 DEL 20/11/2020**

## **DETERMINAZIONE DIRIGENZIALE A21000 - COORDINAMENTO POLITICHE E FONDI EUROPEI A2106A - Sport e tempo libero**

**OGGETTO:** L.R. 2/2009 e s.m.i. "Norme in materia di sicurezza nella pratica degli sport montani invernali ed estivi e disciplina dell'attività di volo in zone di montagna". Disposizioni per la stagione sciistica 2018/2019. Apertura termini e approvazione della modalità per la presentazione delle domande di contributo a sostegno delle spese di categoria A e C, stagione sciistica 2018/2019, ai sensi della DGR n. 7 – 44 del 05.07.2019 e della DGR n. 25 - 1681 del 17.07.2020. Prenotazione della spesa di complessivi euro 4.951.956,11, di cui euro 4.900.000,00 sul capitolo 173874 ed euro 51.956,11 sul capitolo 151247 del bilancio regionale 2020.

Vista la Legge Regionale 26.01.2009, n. 2 s.m.i. "*Norme in materia di sicurezza nella pratica degli sport montani invernali ed estivi e disciplina dell'attività di volo in zone di montagna*" che definisce gli strumenti di pianificazione e programmazione pubblica, individua le tipologie di intervento realizzabili dagli enti locali, dalle imprese o dalle Associazioni *no profit* attraverso i contributi concessi dalla presente legge;

considerato necessario, quindi, garantire continuità all'azione amministrativa regionale finalizzata a sostenere, conformemente alla legge regionale 2/2009 s.m.i., iniziative ed interventi funzionali agli obiettivi di tutela della salute e della sicurezza sulle piste da sci, come avvenuto fin dalla stagione sciistica 2008/2009, anno di entrata in vigore della normativa in oggetto;

considerato che con D.G.R. n. 7 – 44 del 5.07.2019 si è provveduto ad approvare:

- i nuovi criteri per la concessione dei contributi di cui agli artt. 42, 43 e 44 della L.R. n. 2/09 s.m.i., in seguito al parere positivo della III Commissione consiliare espresso nella seduta del 20.05.2019, al fine di uniformare e riordinare le disposizioni fissate con i precedenti provvedimenti e di adeguarle alle modifiche normative nel frattempo intervenute;

- il documento "*Microstazioni: Criteri per la concessione dei contributi*" (Allegato A) e il documento "*Grandi Stazioni: Criteri per la concessione dei contributi*" (Allegato B), in attuazione del citato art. 40, comma 1 bis, della L.R. 2/2009 s.m.i., che forniscono gli strumenti per la valutazione dei progetti presentati e delle spese sostenute dai soggetti beneficiari previsti dalla legge stessa;

considerato che i "*Criteri per la concessione dei contribut*i", nel rispetto delle disposizioni contenute negli artt. 42, 43 e 44 della L.R. n. 2 del 26.01.2009 s.m.i. intervengono a favore di:

- interventi relativi alla tutela della salute, alla garanzia ed al mantenimento delle condizioni di sicurezza delle aree sciabili, disciplinati nella Parte Prima del documento "Criteri" (art. 42, L.R. n. 2/09 s.m.i.), classificate come spese di Categoria A;
- misure a sostegno delle spese di funzionamento riconducibili alla gestione ordinaria e straordinaria, disciplinati nella Parte Seconda del documento "Criteri" (art. 44, L.R. n. 2/09 s.m.i.), classificate come spese di Categoria C;
- investimenti relativi alla riqualificazione, alla sostenibilità ambientale ed energetica, al potenziamento ed alla valorizzazione del patrimonio impiantistico, delle aree sciabili e dell'offerta turistica, disciplinati nella Parte Terza del documento "Criteri" (art. 43, L.R. n. 2/09 s.m.i.) classificate come spese di Categoria B;

considerato, pertanto, che la D.G.R. n. 7 - 44 del 5.07.2019 ha stabilito che i criteri definiti all'Allegato A e all'Allegato B della stessa D.G.R., vengano utilizzati per la concessione dei contributi a sostegno dell'innevamento programmato, della sicurezza delle piste e delle spese di gestione, a partire dalla stagione sciistica 2016/2017, anche alla luce delle gravi difficoltà in cui versano gran parte delle stazioni sciistiche piemontesi, acuite dalla scarsità di precipitazioni nevose registrate negli ultimi anni e allo scopo di sostenere le spese di innevamento artificiale e sicurezza delle piste e delle spese di gestione sostenute dalle Microstazioni e dalle Grandi Stazioni nel corso della stagione sciistica 2018/2019;

preso atto che la Giunta Regionale, con DGR n. 26-2327 del 20.11.2020, riguardante le disposizioni per il bando a sostegno delle spese sostenute nella stagione sciistica 2018/2019, ha ritenuto di destinare, ai sensi della l.r. 2/2009 e nel rispetto dei criteri di cui alla DGR n. 7-44 del 5.7.2019 e della DGR n. 25-1681 del 17.07.2020, una dotazione complessiva di euro 4.951.956,11;

dato atto che, in riferimento al principio contabile della competenza finanziaria, che costituisce il criterio di imputazione all'esercizio finanziario delle obbligazioni giuridicamente perfezionate passive (d.lgs. n. 118/2011), la spesa è imputabile all'annualità 2020;

dato atto che alla copertura delle suddette risorse si farà fronte per euro 4.900.000,00 con il capitolo 173874/2020 (interventi relativi alla tutela della salute, alla garanzia e al mantenimento delle condizione di sicurezza sulle aree sciabili e della gestione delle spese di funzionamento - l.r. 2/2009 - trasferimenti a imprese) e per euro 51.956,11 con il capitolo 151247/2020 (interventi relativi alla tutela della salute, alla garanzia e al mantenimento delle condizione di sicurezza sulle aree sciabili e della gestione delle spese di funzionamento - l.r. 2/2009 - trasferimenti a comuni) del bilancio regionale 2020 che presentano la necessaria disponibilità finanziaria;

ritenuto opportuno, considerata l'assegnazione di risorse ad oggi disponibili, prenotare la somma complessiva di euro 4.951.956,11, di cui euro 4.900.000,00 sul capitolo 173874/2020 ed euro 51.956,11 sul capitolo 151247/2020 del bilancio regionale 2020, che risultano pertinenti e presentano la necessaria disponibilità, la cui transazione elementare è rappresentata nell'allegato "*Appendice A – Elenco registrazioni contabili*" parte integrante e sostanziale del presente provvedimento;

preso atto che, ai sensi di quanto disposto nell'Allegato A e nell'Allegato B della citata D.G.R. n. 7 - 44 del 5.07.2019 le domande di contributo per le spese di categoria A di cui all'art. 42 e di categoria C di cui all'art. 44 della L.R. n. 2/09 s.m.i., devono essere presentate esclusivamente per via telematica tramite l'applicativo disponibile su Sistema Piemonte denominato "FINanziamenti DoMande";

preso atto inoltre che, ai sensi della DGR n. 25 - 1681 del 17.07.2020, le domande di contributo devono essere trasmesse entro 30 giorni dalla pubblicazione sul Bollettino ufficiale del presente provvedimento e che il procedimento di concessione dei contributi si conclude entro i 90 giorni successivi;

considerato necessario provvedere, con il presente atto, all'apertura dei termini per la presentazione delle richieste di contributo e di stabilire, in attuazione a quanto già definito con D.G.R. n. 7 - 44 del 5.07.2019, le modalità per l'accesso all'applicativo informatico "FINanziamenti DOMande", così come specificato nell'Allegato A, parte integrante e sostanziale della presente determinazione dirigenziale;

attestata la regolarità amministrativa del presente atto (D.G.R. n. 1-4046 del 17/10/2016, Disciplina del sistema dei controlli interni, art. 6, comma 2);

attestata l'avvenuta verifica dell'insussistenza, anche potenziale, di situazioni di conflitto di interesse;

## Tutto ciò premesso

## **LA DIRIGENTE**

Richiamati i seguenti riferimenti normativi:

- la Legge n. 241 del 07/08/1990 "Nuove norme sul procedimento amministrativo" e la legge regionale n. 14 del 14/10/2014 "Norme sul procedimento amministrativo e disposizioni in materia di semplificazione";
- la legge regionale n. 23 del 28/07/2008 "Disciplina dell'organizzazione degli uffici regionali e disposizioni concernenti la dirigenza ed il personale", artt. 17 e 18;
- il decreto legislativo n. 165 del 30/03/2001 "Norme generali sull'ordinamento del lavoro alle dipendenze delle amministrazioni pubbliche", artt. 4, 16 e 17;
- il decreto legislativo n. 118 del 23/06/2011 "Disposizioni in materia di armonizzazione dei sistemi contabili e degli schemi di bilancio delle regioni, degli enti locali e dei loro organismi, a norma degli articoli 1 e 2 della legge 5 maggio 2009, n. 42", con particolare riferimento al principio contabile della competenza finanziaria, che costituisce il criterio di imputazione all'esercizio finanziario delle obbligazioni giuridicamente perfezionate passive";
- il decreto legislativo n. 33 del 14/03/2013 "Riordino della disciplina riguardante il diritto di accesso civico e gli obblighi di pubblicità, trasparenza e diffusione di informazioni da parte delle pubbliche amministrazioni";
- la D.G.R. n. 1-4046 del 17/10/2016 "Approvazione della "Disciplina del sistema dei controlli interni";
- la D.G.R. n. 12-5546 del 29/08/2017 "Istruzioni operative in materia di rilascio del visto

preventivo di regolarita' contabile e altre disposizioni in materia contabile" e la Circolare n. 30568/A1102A del 2/10/2017 (D.G.R. n. 12-5546 del 29/08/2017);

- la D.G.R. n. 37-1051 del 21/02/2020 "Approvazione Piano triennale di prevenzione della corruzione e della Trasparenza per gli anni 2020-2022 della Regione Piemonte";
- la legge regionale n. 7 del 31 marzo 2020 "Disposizioni per la formazione del bilancio annuale di previsione 2020-2022 - (Legge di stabilità regionale 2020)";
- la legge regionale n. 8 del 31 marzo 2020 "Bilancio di previsione finanziario 2020-2022";
- DGR n. 16-1198 del 3 aprile 2020 avente ad oggetto "Legge regionale 31 marzo 2020, n. 8 "Bilancio di previsione finanziario 2020-2022". Approvazione del Documento Tecnico di Accompagnamento e del Bilancio Finanziario Gestionale 2020-2022. Disposizioni di natura autorizzatoria ai sensi dell'articolo 10, comma 2, del D.lgs. 118/2011 s.m.i., che autorizza, fatti salvi gli impegni già assunti e le prenotazioni di impegni già presenti sugli esercizi finanziari 2020-2022, anche a seguito della ricognizione dei residui passivi, la gestione degli stanziamenti iscritti sui capitoli di spesa degli esercizi finanziari 2020-2022, nelle misure ivi indicate
- la Legge 266/2002 "Documento unico di regolarità contributiva";
- la Legge 136/2010 "Piano straordinario contro le mafie, nonché delega al Governo in materia di normativa antimafia";
- la Legge 190 del 06/11/2012 "Disposizioni per la prevenzione e la repressione della corruzione e dell'illegalità nella pubblica amministrazione";
- la DGR n. 16-1198 del 3 aprile 2020 avente ad oggetto "Legge regionale 31 marzo 2020, n. 8 "Bilancio di previsione finanziario 2020-2022". Approvazione del Documento Tecnico di Accompagnamento e del Bilancio Finanziario Gestionale 2020-2022. Disposizioni di natura autorizzatoria ai sensi dell'articolo 10, comma 2, del D.lgs. 118/2011 s.m.i., che autorizza, fatti salvi gli impegni già assunti e le prenotazioni di impegni già presenti sugli esercizi finanziari 2020-2022, anche a seguito della ricognizione dei residui passivi, la gestione degli stanziamenti iscritti sui capitoli di spesa degli esercizi finanziari 2020-2022, nelle misure ivi indicate;
- la DGR n. 2-1311 del 2 maggio 2020 "Legge regionale 31 marzo 2020, n. 8 "Bilancio di previsione finanziario 2020-2022". Disposizioni di natura autorizzatoria sugli stanziamenti del bilancio ai sensi dell'articolo 10, comma 2, del D.lgs. 118/2011 s.m.i. . Prima Integrazione.
- la DGR n. 25-2215 del 6 novembre 2020 "Legge regionale 31 marzo 2020, n. 8 "Bilancio di previsione finanziario 2020-2022".Disposizioni di natura autorizzatoria sugli stanziamenti del bilancio ai sensi dell'articolo 10,comma 2, del D.lgs. 118/2011 s.m.i.. Rimodulazione e Quarta Integrazione.
- la DGR n. 26-2327 del 20 novembre 2020 "LR 2/2009 Disposizioni per la stagione sciistica 2018/2019, nel rispetto dei criteri approvati con la DGR 7-44 del 5.7.2019 come da ultimo modificata dalla DGR 25-1681 del 17.07.2020. Modifica dell'allegato A parte seconda Categoria C della DGR n. 7 - 44 del 5.7.2019. Dotazione complessiva pari a € 4.951.956,11 (capitolo 173874/2020 e capitolo 151247/2020)".
- attestata la regolarità amministrativa del presente atto ai sensi della DGR 1 4046 del 17/10/2016;

## **DETERMINA**

- di provvedere all'apertura dei termini per la presentazione delle richieste di contributo a favore delle Microstazioni e dalle Grandi Stazioni per la stagione sciistica 2018/2019, ai sensi della DGR n. 7 – 44 del 05.07.2019 e della DGR n. 25 - 1681 del 17.07.2020, per le spese di categoria A di cui all'art. 42 e di categoria C di cui all'art. 44 della L.R. n. 2/09 s.m.i.;

- di stabilire che, in attuazione della D.G.R. n. 7 - 44 del 5.07.2019 e della DGR n. 25 - 1681 del 17.07.2020, le domande di contributo per le spese di categoria A di cui all'art. 42 e di categoria C di cui all'art. 44 della L.R. n. 2/09 s.m.i. relative alla stagione sciistica 2018/2019, devono essere presentate esclusivamente per via telematica tramite l'applicativo informatico "FINanziamenti DOMande", così come specificato nell'Allegato A, parte integrante e sostanziale della presente determinazione dirigenziale;

- di stabilire che, ai sensi della DGR n. 25 - 1681 del 17.07.2020, le domande di contributo devono essere trasmesse entro 30 giorni dalla pubblicazione sul Bollettino ufficiale del presente provvedimento e che il procedimento di concessione dei contributi si conclude entro i 90 giorni successivi;

- di prenotare, preso atto delle disposizioni di cui alla DGR n. 26-2327 del 20.11.2020, la somma complessiva di euro 4.951.956,11 di cui euro 4.900.000,00 sul capitolo 173874/2020 ed euro 51.956,11 sul capitolo 151247/2020 del bilancio regionale 2020, che presentano la necessaria disponibilità finanziaria, la cui transazione elementare è rappresentata nell'allegato "*Appendice A – Elenco registrazioni contabili*" parte integrante e sostanziale del presente provvedimento;

- di demandare a successivo provvedimento dirigenziale l'individuazione dei soggetti ammessi a contributo e la quantificazione dei singoli importi da assegnare a ciascun soggetto giuridico, nel rispetto dei criteri e delle modalità definite dalla normativa.

Ai fini dell'efficacia della presente determinazione si dispone che la stessa, ai sensi dell'art. 26 comma 1 del decreto legislativo 33/2013, modificato dal D.lgs. 25.05.2016 n. 97, sia pubblicata sul sito della Regione Piemonte – Sezione "*Amministrazione trasparente*".

Dati di Amministrazione trasparente:

Oggetto: Disposizioni per la stagione sciistica 2018/2019. Apertura termini e approvazione della modalità per la presentazione delle domande di contributo a sostegno delle spese di categoria A di cui all'art. 42 e di categoria C di cui all'art. 44 della L.R. n. 2/09 s.m.i. Beneficiari: Microstazioni e Grandi Stazioni Importo: euro 4.951.956,11 Responsabile del procedimento: Carla Villari Modalità individuazione Beneficiari: D.G.R. n. 7 – 44 del 5.07.2019

Avverso la presente determinazione è ammessa proposizione di ricorso giurisdizionale al Tribunale Amministrativo Regionale del Piemonte entro 60 giorni ovvero proposizione di ricorso straordinario al Capo dello Stato entro 120 giorni dalla data di comunicazione o di piena conoscenza dell'atto, ovvero l'azione innanzi al Giudice Ordinario, per tutelare un diritto soggettivo, entro il termine di prescrizione previsto dal Codice Civile.

La presente determinazione sarà pubblicata sul B.U. della Regione Piemonte ai sensi dell'art. 61 dello Statuto e dell'art. 5 della Legge regionale 12 ottobre 2010 n. 22 "*Istituzione del Bollettino*  *Ufficiale telematico della Regione Piemonte*".

LA DIRIGENTE (A2106A - Sport e tempo libero) Firmato digitalmente da Carla Villari

Allegato

# SISTEMA NEVE

 $\mathcal{L}_\mathcal{L} = \mathcal{L}_\mathcal{L} = \mathcal{L}_\mathcal{L}$ 

## Regole di compilazione

## **Istruzioni per l'accesso a Sistema Piemonte – Cultura, Turismo e Sport - Bandi L.R. 02/2009 - FINanziamenti DOMande e per la compilazione della domanda relativa all'avviso pubblico di finanziamento**

## *"***Bando Sistema Neve***"*

- 1. Premessa
- 2. Accreditamento
- 3. Accesso
- 4. Conclusione e invio della domanda
- 5. Indicazioni per la compilazione di alcuni campi
- 6. Lista di controllo degli allegati alla domanda di finanziamento

## **1. PREMESSA**

Per una corretta compilazione della domanda è necessario:

- 1. leggere le regole di compilazione dell'avviso pubblico di finanziamento (vedi Manuale utente scaricabile dal link Documentazione presente sulla Home Page di Sistema Piemonte - Cultura, turismo e sport -Bandi LR. 02/2009 - FINanziamenti DOMande);
- 2. compilare tutte le videate dell'applicativo;
- 3. compilare e caricare gli allegati richiesti dal bando;
- 4. verificare di aver inserito tutte le informazioni richieste;
- 5. concludere l'inserimento della domanda;
- 6. scaricare il file pdf;
- 7. firmare il file pdf della domanda con firma digitale, così come richiesto dall'avviso pubblico di finanziamento;
- 8. allegare il file firmato digitalmente.

La domanda risulta inviata solo alla fine di questa procedura.

## **2. ACCREDITAMENTO A SISTEMA PIEMONTE – CULTURA, TURISMO E SPORT - BANDI L.R. 02/2009 - FINANZIAMENTI DOMANDE**

Per partecipare al bando sarà necessario dotarsi delle seguenti credenziali, necessarie per l'accesso a Sistema Piemonte – Cultura, Turismo e Sport – Bandi L.R. 02/2009 – FINanziamenti DOMande:

 $\mathcal{L}_\mathcal{L} = \mathcal{L}_\mathcal{L} = \mathcal{L}_\mathcal{L}$ 

- 1. **credenziali di autenticazione**
- 2. **firma digitale del legale rappresentate o delegato alla firma della domanda**

Considerato che il rilascio di tali strumenti non è immediato si consiglia di provvedere per tempo alla loro richiesta.

## **1) ACQUISIZIONE DELLE CREDENZIALI DI AUTENTICAZIONE**

Per accedere a FINDOM, l'ente richiedente può scegliere alternativamente una delle seguenti modalità di accesso:

## **A) CERTIFICATO DI AUTENTICAZIONE**

E' un certificato presente all'interno di un dispositivo fisico (Smart Card o chiave USB) rilasciato da un ente certificatore autorizzato (es. Aruba, Infocert, etc.) che rilascia anche la firma digitale.

Nel certificato, compaiono, tra le altre informazioni, il Certificatore che lo ha emesso e il periodo di tempo in cui il certificato può essere utilizzato.

A questo certificato, al momento del rilascio, viene associato in modo univoco un indirizzo di posta elettronica: il certificato potrà essere usato solo con quell'indirizzo.

## **B) ACQUISIZIONE DI CREDENZIALI SPID**

SPID, il Sistema Pubblico di Identità Digitale, permette di accedere a tutti i servizi online della Pubblica Amministrazione con un'unica Identità Digitale (username e password) utilizzabile da computer, tablet e smartphone.

Per richiedere le credenziali SPID è necessario avere:

- 1. Indirizzo e-mail
- 2. Numero di telefono del cellulare che si usa normalmente
- 3. Documento di identità valido (a scelta tra: carta di identità, passaporto, patente, permesso di soggiorno)
- 4. Tessera sanitaria con codice fiscale

Per ottenere SPID è necessario rivolgersi a una delle otto agenzie nazionali (Aruba, Infocert, Intesa, Nanimirial, Poste italiane, Sielte, Spiditalia, Tim) e registrarsi sul loro sito.

La registrazione si effettua in tre passi:

- Inserimento dei dati anagrafici
- Creazione delle credenziali SPID
- Effettuazione del riconoscimento

I tempi di rilascio dell'identità digitale dipendono dalle singole Agenzie.

La scelta tra le diverse agenzie è libera e può essere fatta in funzione delle diverse modalità di registrazione (gratuita o a pagamento) e del livello di sicurezza scelto.

## **L'accesso alla procedura richiede il livello 2.**

Ulteriori informazioni è dettagli sono disponibili al seguente link: https://www.spid.gov.it/richiedi-spid

## **2) CERTIFICATO DI FIRMA DIGITALE**

Per la firma della domanda e dei documenti allegati è richiesta la firma digitale. Il termine "firma digitale" è riferito ad una procedura informatica basata sul certificato digitale di sottoscrizione del titolare. La firma digitale consente di firmare documenti informatici con piena validità legale. Sostituisce la firma autografa tradizionale e serve a garantire che un determinato documento, anche inviato online, sia certificato nella sua integrità e autenticità.

 $\mathcal{L}_\mathcal{L} = \mathcal{L}_\mathcal{L} = \mathcal{L}_\mathcal{L}$ 

Per ottenere la firma digitale si può:

1) richiedere il certificato di autenticazione che contiene anche la firma elettronica;

2) acquisirla presso una delle Agenzie riconosciute a livello nazionale.

Ulteriori informazioni possono essere reperite al seguente link: http://www.agid.gov.it/sites/default/files/linee\_guida/a\_chi\_richiedere\_la\_firma\_digitale\_2016.11.pdf

## **3. ACCESSO A SISTEMA PIEMONTE – CULTURA, TURISMO E SPORT – BANDI L.R. 02/2009 – FINANZIAMENTI DOMANDE E PRESENTAZIONE DELLA DOMANDA**

È possibile accedere a Sistema Piemonte – Cultura, Turismo e Sport - Bandi L.R. 02/2009 - FINanziamenti DOMande dal seguente indirizzo

**http://www.sistemapiemonte.it/cms/privati/turismo/servizi/904-bandi-cultura-turismo-esport-finanziamenti-domande**

Dalla pagina accedere all'applicativo dal riquadro Accedi al Servizio posto sulla destra della pagina. Il sistema chiederà di autenticarsi tramite SPID oppure tramite altre credenziali (ossia certificato di autenticazione) richieste preventivamente dal legale rappresentante o suo delegato secondo la procedura illustrata al punto 2.

A seguito del riconoscimento dell'utente, il sistema richiede di indicare il Codice fiscale dell'ente per cui si intende inserire una domanda di finanziamento.

Dopo aver inserito il Codice fiscale dell'ente e dopo avere cliccato sul pulsante Conferma e prosegui, l'applicativo aprirà la pagina Gestione domande di finanziamento (Pagina Home).

Sulla pagina Home, in alto a destra, si trova il link Documentazione, che apre il manuale utente necessario per la compilazione della domanda, e il link FAQ che porta ad una pagina in cui saranno raccolte domande e risposte ricorrenti relative alla compilazione della domanda.

Si raccomanda di consultare le due sezioni prima di procedere nella compilazione della domanda di finanziamento.

## **PAGINA HOME**

La pagina Home dell'applicativo Sistema Piemonte – Cultura, Turismo e Sport - Bandi LR. 02/2009 - FINanziamenti DOMande è divisa in due sezioni:

1. **Gestisci le Domande**, dove è possibile ricercare le istanze di finanziamento già inserite nel sistema o in bozza

 $\mathcal{L}_\mathcal{L} = \mathcal{L}_\mathcal{L} = \mathcal{L}_\mathcal{L}$ 

3. **Nuova Domanda**, dove è possibile inserire una nuova domanda.

#### 1. Gestisci le Domande

La sezione Gestisci le Domande permette di ricercare una domanda già inserita o ancora in bozza tramite uno o più dei seguenti parametri:

Normativa: LR 02/2009 Descrizione breve bando: LR 02/2009– Sistema Neve Bando: Sistema Neve Stato della domanda: Bozza/Da inviare/Inviata

Cliccando su Cerca, il sistema estrae tutte le domande che corrispondono ai criteri di ricerca indicati oppure, se l'utente collegato è censito come Legale Rappresentante sul Registro delle imprese, estrae tutte le domande inserite per l'ente selezionato che corrispondono ai criteri di ricerca indicati, indipendentemente da chi le ha compilate.

Selezionare la riga corrispondente alla propria domanda in bozza e premere il pulsante Conferma e prosegui.

#### 2. Nuova Domanda

Per inserire una nuova domanda di finanziamento è necessario selezionare (tutti i campi sono obbligatori):

Normativa: LR 02/2009 Descrizione breve bando: LR 02/2009– Sistema Neve Bando: Sistema Neve Sportello (compilato in automatico) Tipologia Beneficiario: selezionare la voce che descrive l'ente per cui si inserisce la domanda di finanziamento (Micro stazioni pubbliche, Micro stazioni private, Grandi Stazioni).

Il sistema visualizza solo i dati relativi ai bandi attivi. Per procedere con l'inserimento è poi necessario cliccare su Inserisci nuova domanda.

## **PAGINA INDICE**

Dopo avere selezionato una domanda in bozza o aver cliccato su Inserisci nuova domanda, si accede alla pagina Indice ossia la pagina iniziale di gestione della domanda.

 $\mathcal{L}_\mathcal{L} = \mathcal{L}_\mathcal{L} = \mathcal{L}_\mathcal{L}$ 

La pagina Indice permette di:

- visualizzare i dati identificativi della domanda selezionata se già inserita;
- tornare alla pagina di ricerca e creazione di una domanda, tramite click sul pulsante Torna alla home;
- accedere alle pagine di compilazione della domanda, divise in 3 sezioni:
	- Anagrafica Ente: è la sezione relativa alla gestione dei dati dell'ente Richiedente (dati identificativi, Legale Rappresentante, sede legale, ecc.). Per accedervi, cliccare sul link Vai alla compilazione dell'anagrafica dell'ente/impresa;
	- Progetto/Iniziativa: è la sezione che riporta le informazioni relative alle caratteristiche del progetto che si sta presentando (tipologie di intervento, sedi relative al progetto proposto, piano delle spese con il dettaglio dei costi, ecc.). Per accedervi, cliccare il link Vai alla compilazione del progetto/iniziativa (si attiva solo dopo la compilazione della sezione Anagrafica Ente); è necessario compilare la sezione "Informazioni sul progetto/iniziativa" per abilitare le altre sezioni;
	- Allegati e Dichiarazioni: è la sezione relativa alla gestione dei documenti allegati (obbligatori e facoltativi), delle dichiarazioni e degli impegni sottoscritti dall'ente Richiedente. Per accedervi, cliccare il link Vai alla compilazione di allegati e dichiarazioni (si attiva solo dopo la compilazione della sezione Anagrafica Ente).

A destra dei link sopracitati è evidenziato lo stato della sezione relativa: colore rosso se la sezione non è ancora stata compilata, colore giallo se la sezione è parzialmente compilata, colore verde se la sezione è completa, ossia sono stati inseriti tutti i campi obbligatori.

Dalla pagina Indice è possibile accedere alle Regole di compilazione della domanda. Per accedervi, cliccare sul link Vai alle regole di compilazione della domanda.

## **CONCLUSIONE E INVIO DELLA DOMANDA**

Dopo aver compilato tutte le sezioni previste e aver allegato i documenti richiesti, tornare alla videata Home:

- verificare di aver inserito tutte le informazioni richieste tramite click sul pulsante Verifica e correggere gli eventuali errori rilevati;
- scaricare il file pdf e verificare la domanda in bozza tramite click sul pulsante Stampa (funzione attivabile anche dalla videata Home);
- congelare la domanda tramite click sul pulsante Concludi (funzione attivabile anche dalla videata Home). Il pulsante verrà abilitato solo se la verifica non ha riscontrato errori bloccanti. Dopo questa operazione non si possono più correggere i dati inseriti;
- cliccare nuovamente il pulsante Stampa per scaricare il file della domanda definiva in formato pdf.

La domanda deve essere firmata digitalmente in formato .p7m CaDes, dal legale rappresentante (o dal Soggetto delegato)

## **N.B. E' DI FONDAMENTALE IMPORTANZA NON APRIRE IL FILE PRIMA DI APPLICARE LA FIRMA DIGITALE, IN MODO DA NON CAMBIARE IL FILE SCARICATO DA FINDOM.**

 $\mathcal{L}_\mathcal{L} = \mathcal{L}_\mathcal{L} = \mathcal{L}_\mathcal{L}$ 

- inviare il file pdf della domanda firmata caricandolo in Sistema Piemonte – Cultura, Turismo e Sport - Bandi LR. 02/2009 - FINanziamenti DOMande tramite click sul pulsante Upload.

## **N.B. Solo dopo l'Upload la domanda risulta inviata.**

Dalla videata Home cliccando il tasto Autore si visualizzano le informazioni relative alla compilazione e invio della domanda, oltre che il numero di protocollo assegnato.

## **4. INDICAZIONI PER LA COMPILAZIONE DI ALCUNI CAMPI**

## **A. SEZIONE ANAGRAFICA ENTE**

CAMPO: Settore prevalente Ateco

 Qualora non presente, a partire dalla ricerca (icona lente) selezionare Codice 49.39.01 Gestioni di funicolari, ski-lift e seggiovie se non facenti parte dei sistemi di transito urbano o suburbano

CAMPO: Settore attività economica Dal menù a tendina scegliere una delle seguenti la voce:

Altri servizi non specificati

- CAMPO: Estremi Bancari I dati richiesti sono IBAN, BIC e Intestatario del C/C
- CAMPO: Recapiti Email della persona di riferimento

Inserire un indirizzo mail valido, **non** PEC: a tale indirizzo verrà inviata l'eventuale richiesta di integrazioni necessarie alla corretta valutazione della domanda di contributo.

## **B. SEZIONE PROGETTO/INIZIATIVA**

CAMPO: 'Titolo progetto/iniziativa'

Il campo risulta precompilato con il testo 'Stagione sciistica 2018/2019'.

CAMPO Comune: Indicare il comune di riferimento della stazione sciistica

CAMPO Comprensorio sciistico: Nel caso la stazione sciistica ricada su più comuni compilare il campo Comprensorio sciistico indicandone la denominazione.

CAMPO: Sintesi del progetto/iniziativa (max 1.300 caratteri) Elencare i nomi delle piste oggetto di intervento

## **C. SEZIONE BILANCIO**

Indicare gli importi in euro al lordo o al netto dell'IVA a seconda che l'IVA venga o meno recuperata.

Inserire tutti gli importi, compresa la % di quota parte, senza decimali

Dopo aver compilato il "Piano delle spese", è' necessario inserire la voce di Perizia asseverata ove richiesto. L'importo del contributo viene calcolato in automatico dal sistema FINDOM.

 $\mathcal{L}_\mathcal{L} = \mathcal{L}_\mathcal{L} = \mathcal{L}_\mathcal{L}$ 

## **D. SEZIONE DICHIARAZIONI**

CAMPO: Marca da bollo

Si ricorda che sono esentati dall'apposizione della marca da bollo sulle richieste inviate alla Pubblica Amministrazione:

ai sensi dell'art. 1, secondo comma, del **D.P.R. 642/1972**:

- Pubbliche Amministrazioni

ai sensi del **D. Lgs. 117/2017**

- Organizzazioni di volontariato
- Associazioni di promozione sociale
- ONLUS
- Cooperative sociali

iscritte nei rispettivi Registri, in attesa dell'attivazione del Registro Unico Nazionale del Terzo Settore, previsto dall'art. 45 del D. Lgs. 117/2017.

#### **E. SEZIONE INDICATORI**

Gli indicatori sono tutti obbligatori. Per i beneficiari che non dovessero avere piste per lo sci da fondo **ovvero per lo sci da discesa**, nell'indicatore *"Metri totali di piste sci da fondo" o "Metri totali di piste sci da discesa"* è necessario indicare "0" nel campo Valore

## **5. LISTA DI CONTROLLO DEGLI ALLEGATI ALLA DOMANDA DI FINANZIAMENTO**

**ATTENZIONE! Si ricorda che la firma digitale è richiesta unicamente per il modulo di domanda, gli altri allegati obbligatori devono essere caricati in formato PDF.** 

Prima di concludere l'inserimento della domanda controllare di aver caricato tutti gli allegati richiesti che devono essere **esclusivamente in formato pdf**.

- 1. Fotocopia della marca da bollo;
- 2. se necessario, delega del Legale rappresentante al sostituto delegato alla firma della domanda e documento di identità in corso di validità del Legale rappresentante;
- 3. Perizia asseverata: l'allegato Perizia asseverata è obbligatoria se il beneficiario "Micro Stazioni" seleziona la tipologia di intervento CAT A – Spese per la produzione di neve programmata. L'allegato Perizia asseverata è obbligatoria se il beneficiario "Grandi Stazioni" seleziona la tipologia di intervento "CAT A – Spese per la sicurezza delle aree sciabili" e CAT A – Spese per la produzione di neve programmata.
- 4. Dichiarazione di classificazione piste (ai sensi dell.art 7, comma 5, della LR 2/2009 e s.m.i.) – template disponibile al seguente link: https://bandi.regione.piemonte.it/

#### **L'allegato è obbligatorio per tutti i soggetti.**

## $\mathcal{L}_\mathcal{L} = \mathcal{L}_\mathcal{L} = \mathcal{L}_\mathcal{L}$ **Link di riferimento del Bando (Sito Regione Piemonte):**

## **http://www.regione.piemonte.it/bandipiemonte/cms/**

Per problemi relativi alla procedura di accreditamento su **Sistema Piemonte** o **per problemi tecnici** relativi alla funzionalità di Sistema Piemonte – Cultura, Turismo e Sport - Bandi LR. 02/2009 - FINanziamenti DOMande rivolgersi ai seguenti contatti:

o **Assistenza CSI 011.0824407 gestione.finanziamenti@csi.it**